## Real Questions For Exam Microsoft 70-689 From Braindump2go (61-70)

Braindump2go Guarantees Your Microsoft 70-689 Exam 100% Success with Our Unique Official 70-689 Exam Questions Resources! Braindump2go's 70-689 Braindumps are Developed by Experiences IT Certifications Professionals Working in Today's Prospering Companies and Data Centers! Braindump2go 70-689 Exam Dumps are Checked by Our Experts Team every day to ensure you have the Latest Updated Exam Dumps! Vendor: MicrosoftExam Code: 70-689Exam Name: Microsoft Upgrading Your Skills to MCSA Windows 8. Compared Pafero Physing Microsoft 70, 680 PDF & VCF!

| Compared Before Buying Microsoft 70-689 PDF & VCE! |                         |              |  |  |
|----------------------------------------------------|-------------------------|--------------|--|--|
| Pass4sure                                          | Braindump2go            | TestKing     |  |  |
|                                                    | 100% Pass OR Money Back |              |  |  |
| Not In Stock                                       | 299 Q&As                | Not In Stock |  |  |
| 1                                                  | \$99.99                 | 1            |  |  |
| 1                                                  | Coupon Code: BDNT2014   | 1            |  |  |

QUESTION 61You install Windows 8 on a desktop computer. You create a system image and then install third-party desktop apps and create personal data. You disable the creation of restore points. The computer is not running optimally. You need to remove the third-party applications and preserve files that are stored in your Documents folder. You start the computer from a system repair disk. Which troubleshooting option should you use? A. Refresh your PC without affecting your filesB. System RestoreC. Remove everything and install WindowsD. System Image Recovery Answer: AExplanation:Basically the Refresh feature allows you to refresh your Windows 8 installation back to a vanilla, brand new install while preserving all your personal files. Windows 8 also includes a Reset feature which is similar however resetting your install deletes all personal files so don't select this unless you want a full system wipe. This is what happens: Your files and personalization settings won't change. Your PC settings will be changed back to their defaults. Metro-style apps from the Windows store will be retained.

http://windows.microsoft.com/en-us/windows-8/restore-refresh-reset-pc QUESTION 62A company has client computers that run Windows 8. Each employee has one client computer at the office. Some employees also have personal computers at home. The company has applications that run only on Windows 8. You need to deploy Windows To Go so that employees can run the applications on their home computers. Which two command line tools should you use? (Each correct answer presents part of the solution. Choose two.) A. isoburnB. BdeHdCfgC. ImageXD. bcdboot Answer: CDExplanation:If you get DISM as an additional option in this question, I would select DISM. DISM is already integrated in the Windows 8 OS and it is the newer feature than ImageX. To use ImageX we have to install Windows 8 AIK first. QUESTION 63A company has client computers that run Windows 8. On all client computers, Internet Explorer has:- the Display intranet sites in Compatibility View option enabled and - the Download updated compatibility lists from Microsoft option disabled. The corporate website was designed for a previous version of Internet Explorer. When viewed on the client computers, menus and image on the corporate website are displayed out of place. You need to ensure that the corporate website displays correctly on the client computers without negatively impacting the display of any other website. What should you do? A. Manually add the corporate website to the compatibility view settings.B. Enable the Display all websites in Compatibility View option.C. Disable the Display intranet sites in Compatibility View option.D. Manually download an updated compatibility list from Microsoft. Answer: AExplanation:

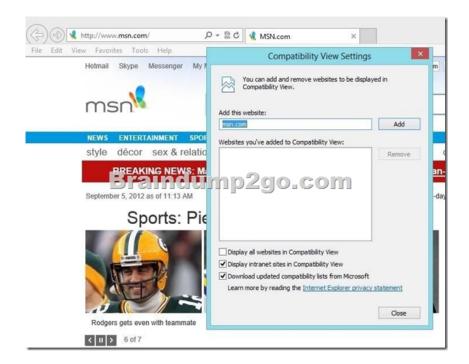

QUESTION 64You manage client computers that run Windows 7 and Windows 8. You are configuring Windows updates for all client computers. You have the following requirements: - All client computers must use a specific Windows Server Update Services (WSUS) server for updates. - All client computers must check for updates each hour. You need to configure local Group Policy settings to meet the requirements. Which three actions should you perform? (Each answer presents part of the solution. Choose three.) A. Configure the Automatic Maintenance Activation Boundary policy setting.B. Configure the Automatic Updates detection frequency policy setting.C. Enable the Specify intranet Microsoft update service location policy setting.D. Enable the Configure Automatic Updates policy setting for automatic download and scheduled installation.E. Enable the Reschedule Automatic Updates scheduled installations policy setting. Answer: BCD QUESTION 65A company has client computers that run Windows 8. You need to create a baseline performance report that includes disk status by using the least amount of administrative effort. What should you do? A. Start the System Diagnostics Data Collector Set.B. Create and start a custom Data Collector Set. Start the System Performance Data Collector Set.D. Add counters to Performance Monitor, and then print the Performance Monitor output. Answer: AExplanation: System Diagnostics and Performance Data Collector Set both deliver the the same, 17 performance counters for disk. Don't get fooled by the word "Performance Baseline" The System Diagnostics Report includes Basic System Checks (see below), where Disk status is listed. This item does not appear in the System Performance Report. QUESTION 66A company has client computers that run Windows 8. The company uses Windows BitLocker Drive Encryption with the data-only option o all client computers. You need to remove data fragments that exist in the free space on the local computer disk drives, without affecting current user data. Which command should you run on the computers? A. BdeHdCfgB. diskpartC. chkdskD. manage-bde Answer: DExplanation:http://technet.microsoft.com/en-us/library/jj647761.aspxManage-bde -WipeFreeSpace|-w [<Drive>] [-Cancel] [-computername <Name>] [{-?|/?}] [{-help|-h}] Wipes the free space on the volume removing any data fragments that may have existed in the space. Running this command on a volume that was encrypted using the "Used Space Only" encryption method provides the same level of protection as the "Full Volume Encryption" encryption method. QUESTION 67A company has client computers that run Windows 8. Users store data on company-issued USB flash drives. You establish that users are able to store data on personally owned USB flash drives. You need to ensure that users can save data on company flash drives but not on personal flash drives. What should you do? A. Disable driver signature enforcement. B. Run Device Manager as an administrator.C. In the local Group Policy, modify the device installation restrictions.D. In the system properties for hardware, modify the device installation settings Answer: CExplanation: You could prevent installation of mass storage devices but use the "Allow administrators to override" setting to to ensure an administrator could get the flash drive installed.

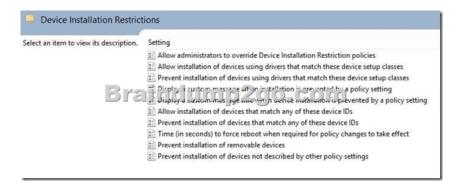

QUESTION 68A company has 10 client computers that run Windows 8. You are responsible for technical support. You purchase a support tool from the Windows Store while logged in with your Microsoft account. You install the support tool on several client computers. Three months later, you attempt to install the support tool on another client computer. The installation fails. You need to ensure that you can install the support tool on the client computer. What should you do? A. Log in with your Microsoft account and remove a computer from the Windows Store device list. B. On the computer on which you want to install the tool, synchronize the Windows Store application licenses. C. Disassociate your Microsoft account from the computer on which you want to install the tool. Then reassociate your Microsoft account with the computer. D. Reset your Microsoft account password. Answer: A Explanation: You could prevent installation of mass storage devices but use the "Allow administrators to override" setting to ensure an administrator could get the flash drive installed.

Select an item to view its description. State Allow administrators to override Device Installation Restriction policies Not configured Allow installation of devices using drivers that match these device setup classes Not configured Prevent installation of devices using drivers that match these device setup classes Not configured B is play custom mongstated in advanced by policy etting

Allow installation of devices that match any of these device IDs Not configured Not configured Not configured Prevent installation of devices that match any of these device IDs Not configured Time (in seconds) to force reboot when required for policy changes to take effect Not configured Prevent installation of removable devices Not configured Prevent installation of devices not described by other policy settings Not configured

QUESTION 69A company has an Active Directory Domain Services (AD DS) domain. All client computers run Windows 8. A notification appears when domain users change Windows settings and when applications try to make changes to client computers. You need to ensure that a notification appears only when an application tries to make changes to the computer. What should you do? Configure the Notification Area Icons settings on the client computers.B. Create a Group Policy object (GPO) that enables the Admin Approval Mode for the built-in Administrator account policy.C. Configure the User Account Control (UAC) settings on the client computers.D. Create a Group Policy object (GPO) that disables the Run all administrators in Admin Approval Mode policy. Answer: C QUESTION 70A company has a main office and three branch offices. The company has 20 portable computers that run Windows 8. Portable computer users can install local devices while in any branch office. Your manager has instructed you to collect information about faulty devices and drivers within the company's branch offices. You need to create a performance report that includes a list of incorrectly installed devices by using the least amount of administrative effort. What should you do? A. Add counters from each portable computer to Performance Monitor, and then print the Performance Monitor output.B. Start the System Performance Data Collector Set on each portable computer.C. Start the System Diagnostics Data Collector Set on each portable computer.D. Create and start a custom Data Collector Set on each portable computer. Answer: CExplanation: System Diagnostics You can use this DCS when troubleshooting reliability problems such as problematic hardware, driver failures, or STOP errors. It logs all the information included in the System Performance DCS, plus detailed system information. Braindump2go is one of the Leading 70-689 Exam Preparation Material Providers Around the World! We Offer 100% Money Back Guarantee on All Products!

Feel Free In Downloading Our New Released 70-689 Real Exam Questions! Compared Refere Ruying Microsoft 70-689 PDF & V

| • | Compared Before | PDF & V                 |              |
|---|-----------------|-------------------------|--------------|
|   | Pass4sure       | Pass4sure Braindump2go  |              |
|   |                 | 100% Pass OR Money Back |              |
|   | Not In Stock    | 299 Q&As                | Not In Stock |
|   | 1               | \$99.99                 | 1            |
|   | 1               | Coupon Code: BDNT2014   | 1            |
|   |                 |                         |              |

This page was exported from -  $\underline{\text{Braindump2go Free Exam Dumps with PDF and VCE Collection}}$  Export date: Fri Nov 22 20:05:25 2024 / +0000 GMT

http://www.braindump2go.com/70-689.html